## **Remote learning with Wakelet**

Here a few examples of great ways you can use Wakelet for remote learning during school closures!

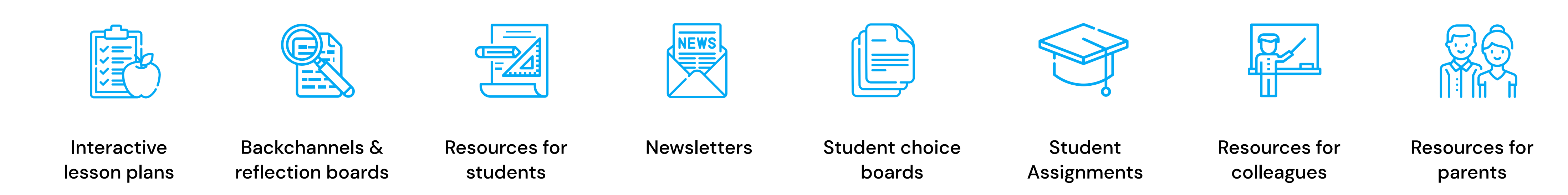

Save links, articles, videos, tweets and more with two clicks. Organize content without leaving your browser tab. Available on **[Google](https://chrome.google.com/webstore/detail/wakelet/iomokcfebnfiflpgcpcijfkfmafgkjgh?hl=en) [Chrome](https://chrome.google.com/webstore/detail/wakelet/iomokcfebnfiflpgcpcijfkfmafgkjgh?hl=en)**, **[Mozilla](https://addons.mozilla.org/en-GB/firefox/addon/wakelet-save-curate-and-share/) Firefox** and **[Microsoft](https://microsoftedge.microsoft.com/addons/detail/hdlcbehapbjohjdhlnemeojfchclheeh) Edge**!

## Wakelet Browser Extension

If you want to see some awesome examples of Wakelet enhancing remote learning, just head to the Community showcase page. We'll be updating this with fresh content so that all your ideas are shared regularly! Visit the page at **[showcase.wakelet.com.](https://showcase.wakelet.com)**

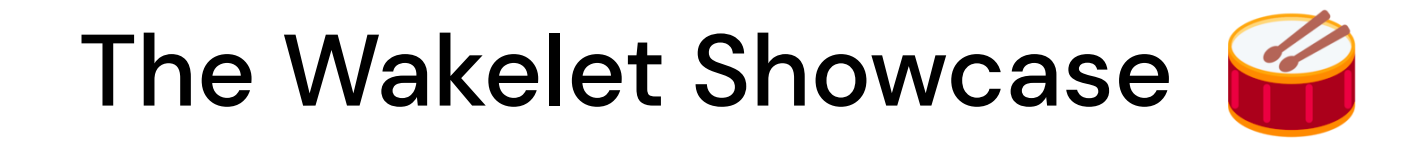

Use Wakelet whenever you like, wherever you are with our mobile app on both **[iOS](https://apps.apple.com/gb/app/wakelet/id1041331738)** and **[Android](https://play.google.com/store/apps/details?id=com.wakelet.wakelet&hl=en_GB)**.

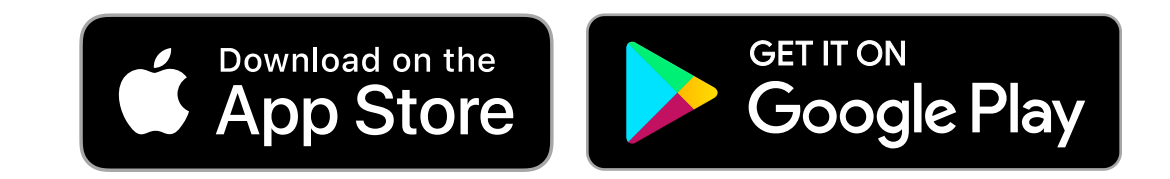

# Wakelet Mobile Apps

# **Discover more!**

Schools around the world are facing more closures every day. The educator community has come together to help each other adjust to the challenge of remote learning! Discover ways to use Wakelet to enhance remote learning with your students and learning community! **Anyone can sign up to Wakelet for free at [www.wakelet.com.](https://wakelet.com)**

**Getting started with Wakelet!**

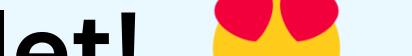

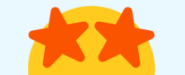

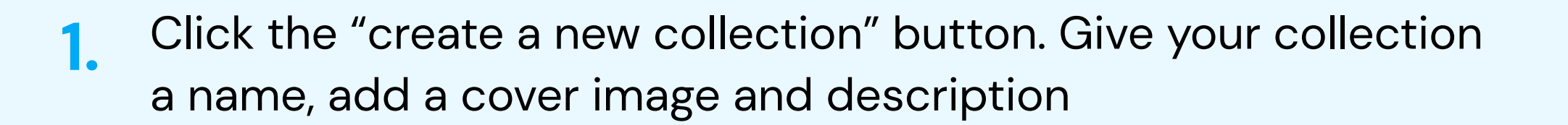

- **2.** Add any type of content to your new collection - just copy and paste links or use our integrations in the "+" bar!
- **3.** Once you've made your collection public or unlisted, click save, then share it with your learning community!
- **1.**  Create a new collection, this can be an assignment, a reflection board, or anything else you can think of!
- **2.** Share the collaborative link from the 'Contributors' button. This creates a unique code, link or QR code so that students and teachers can join and contribute to your collection!
- **3.** Students and teachers can add articles, videos, notes and much more!

# **Collaborating with your students!**

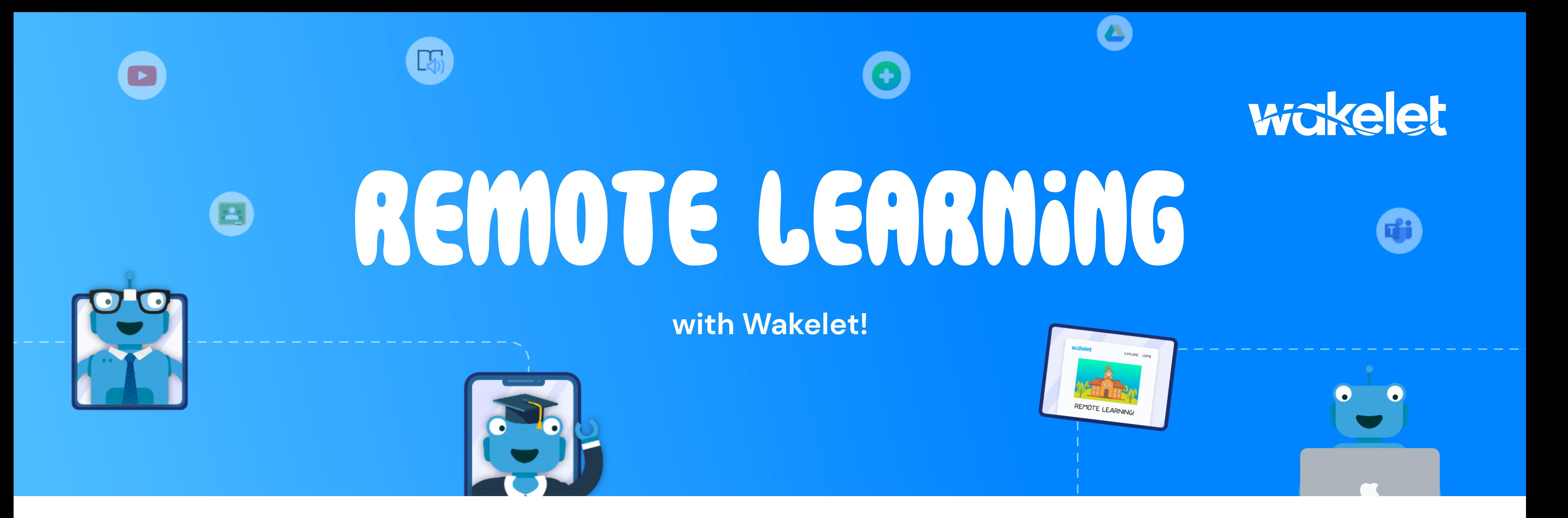